# **Concur Expense: Currency Admin**

# **Setup Guide**

Last Revised: July 1, 2020

Applies to these SAP Concur solutions:

| X | Expense  ⊠ Professional/Premium editior  □ Standard edition     |
|---|-----------------------------------------------------------------|
|   | Travel  ☐ Professional/Premium editior  ☐ Standard edition      |
|   | Invoice<br>☐ Professional/Premium editior<br>☐ Standard edition |
|   | Request  Professional/Premium edition  Standard edition         |

# **Table of Contents**

| Section 1: Permissions                                                                                                    |    |
|----------------------------------------------------------------------------------------------------|----|
| Section 2: Overview                                                                                                    |    |
| Reimbursement Currencies                                                                                                    | 1  |
| Exchange Rates                                                                                                    |    |
| Choosing the Currencies                                                                                                    |    |
| Imported Exchange Rates                                                                                                    | 6  |
| Section 3: Configuration Process – Overview                                                                                               | 7  |
| Section 4: Configuration                                                                                                    | 7  |
| Access Currency Admin                                                                                                    | 7  |
| Add and Remove Reimbursement Currencies Add a Currency Remove a Currency                                                                  | 8  |
| Activate the Exchange Rates Feature and Manage Other Settings  Using Imported Local Rates with the Cash Advance Feature  Use the Settings | 10 |

# **Revision History**

| Revision Historiate | Notes / Comments / Changes                                                                                                    |
|---------------------|----------------------------------------------------------------------------------------------------|
| August 31, 2022     | Removed existing UI information                                                                                                    |
| January 21, 2022    | Updated the copyright year; no other changes; cover date not updated                                                                                                    |
| <u> </u>            |                                                                                                    |
| January 7, 2021     | Updated the copyright; no other changes; cover date not updated                                                                                                    |
| July 1, 2020        | Updated information about the existing UI and NextGen UI; made modifications throughout; cover revision date updated                                                                     |
| April 9, 2020       | Renamed the Authorization Request check box to Request on the guide's title page; cover date not updated                                                                                 |
| January 2, 2020     | Updated the copyright; no other changes; cover date not updated                                                                                                    |
| January 4, 2019     | Updated the copyright; no other changes; cover date not updated                                                                                                    |
| October 12, 2018    | Updated the following:                                                                                                    |
|                     | Cover revision date updated                                                                                                    |
|                     | Changed copy-down to copydown                                                                                                    |
|                     | Added information about the existing UI and NextGen UI                                                                                                    |
| April 18, 2018      | Added Available Currencies section.                                                                                                    |
| April 4, 2018       | Changed the check boxes on the front cover; no other changes; cover date not updated                                                                                                    |
| February 16, 2018   | Updated guide name in reference to the Shared: Exchange Rates Import Specification guide.                                                                                                |
| January 4, 2018     | Updated the copyright; no other changes; cover date not updated                                                                                                    |
| July 26, 2017       | Added details (bullets and note) to the description of the <b>Use Currently Loaded Exchange Rates</b> field.                                                                             |
| December 14, 2016   | Changed copyright and cover; no other content changes.                                                                                                    |
| May 13, 2016        | Updated instances of he/she to they.                                                                                                    |
| January 24, 2016    | Added information that the local imported rate used by a report is matched in an itemized expense entry only if the current date (report) and the transaction date (entry) are the same. |
|                     | Changed references to the import/extract guides                                                                                                    |
| February 19, 2015   | Removed information about the <i>current</i> user interface; changed the copyright; no other content changes                                                                             |
| December 12, 2014   | Added clarification about dates for conversion rates for card transactions                                                                                                    |
| September 24, 2014  | Added information about two user interfaces; no other content changes.                                                                                                    |
| April 15, 2014      | Changed copyright and cover; no other content changes                                                                                                    |
| February 7, 2014    | Add note about the application of the Exchange Rate Markup feature to state that it applies only to user-entered expenses.                                                               |
| May 17, 2013        | Addition of the <i>Allow Inversion of Currency Rate Pairs</i> setting to the Setting tab                                                                                                 |
|                     |                                                                                                    |

| Date                    | Notes / Comments / Changes                                                                                                    |
|-------------------------|----------------------------------------------------------------------------------------------------|
| April 3, 3012           | Removed all references to the <i>legacy</i> Authorization Request feature in Concur Expense                                                   |
|                         | Changed any references to Concur's Travel Request service to Request,<br>Concur Request, or Authorization Request, depending on the situation |
|                         | No other content changes                                                                                                    |
| December 28, 2012       | Made rebranding and/or copyright changes; no content changes                                                                                  |
| July 13, 2012           | Currency Administrator can now specify a rate markup, in percent, for their external (only) exchange rate calculations.                       |
| May 2012                | Clarified external exchange rate service is Oanda                                                                                             |
| February 2012           | Changed copyright; no content change                                                                                                    |
| August 12, 2011         | Clarify the use of the <b>Use Currently Loaded Exchange Rates</b> check box                                                                   |
|                         | Change the remaining screen shots to the <i>current</i> user interface                                                                        |
| May 20, 2011            | This feature is also used by the Travel Request feature                                                                                       |
| December 31, 2010       | Updated the copyright and made rebranding changes; no content changes                                                                         |
| August 20, 2010         | Updated information to the current user interface                                                                                             |
| April 29, 2010          | For the Oanda rate information, changed <b>Oanda interbank median bid</b> rate to <b>Average Ask Rate</b>                                     |
| December 2009           | Changed to stand-alone setup guide; no content change                                                                                         |
| August 15, 2008 (SU 34) | Added note about the Oanda rate feed                                                                                                    |
| Jul. 2008 (SU 33)       | Client may now choose exchange rate source, either internal, external, or both                                                                |
| Jun. 2008 (SU 32)       | Added information about the two available user interfaces:                                                                                    |
|                         | Classic user interface                                                                                                    |
|                         | Current user interface                                                                                                    |
| Mar. 2008 (SU29)        | Changed all references of travel request to authorization request                                                                             |

# **Currency Admin**

# **Section 1: Permissions**

A company administrator may or may not have the correct permissions to use this feature. The administrator may have limited permissions, for example, they can affect only certain groups and/or use only certain options (*view* but not *create* or *edit*).

If a company administrator needs to use this feature and does not have the proper permissions, they should contact the company's SAP Concur administrator.

Also, the administrator should be aware that some of the tasks described in this guide can be completed only by SAP. In this case, the client must initiate a service request with support.

# **Section 2: Overview**

There are two components to working with currencies:

- Reimbursement currencies
- Exchange rates

#### **Reimbursement Currencies**

A client can define a list of currencies that the client can use for reimbursing its employees. For example, a client can reimburse its employees living in the United States with US dollars (USD) while reimbursing its employees that live in Germany with euros (EUR) and its Canadian employees with Canadian dollars (CAD).

Using multiple reimbursement currencies is not required; each client decides whether to use one reimbursement currency or multiple reimbursement currencies.

#### Available Currencies

Concur Expense provides several currencies as part of the default configuration. The administrator can add or remove currencies, but there must be at least one reimbursement currency defined.

SAP subscribes to updates to the ISO-4217 Currencies standard that is published by the International Standards Organization, and is therefore notified when any changes are approved. The available currencies in the SAP solution are maintained based on these notifications.

⚠ **IMPORTANT!** Changes to the employee's assigned reimbursement currency in SAP need to be carefully coordinated as part of the change management for your Finance team's IT project.

# **Exchange Rates**

Having multiple reimbursement currencies will create a special situation for amountrelated features, such as workflow rules, audit rules, receipt limits, authorized approver limits, company card imports, and travel allowances.

For example, in the case of audit rules, assume an administrator wants to monitor all expense reports that exceed 10,000 USD but the client reimburses its employees in US dollars, euros, and Canadian dollars. The administrator can either:

- Exchange Rates feature OFF: Create three separate rules (one for US dollars, one for euros, and one for Canadian dollars) or one three-part rule (one part for US dollars, one part for euros, and one part for Canadian dollars)
  - or -
- **Exchange Rates feature ON:** Use the Exchange Rates feature so the system monitors expense reports that exceed *the equivalent of* 10,000 USD.

To do this, the client selects one of its reimbursement currencies as the *common* currency (in this case, US dollars). Then, using imported exchange rates, the system converts the other reimbursement currencies (in this case, euros and Canadian dollars) to the common currency and then checks the converted amounts against the rules.

**NOTE:** The employee's actual reimbursement is unaffected by the conversion; the employee is still reimbursed in the employee's reimbursement currency.

This same logic applies to workflow rules, receipt limits, and authorized approver limits – the client can either create rules/limits for each affected currency or use the Exchange Rates feature.

Note the following about other amount-related features:

- Exchange rates are not used with:
  - ◆ Expense Processor queries
  - ♦ Invoice Processor queries
  - Extracts
  - Email reminders
- Cash advances on company cards: Cash advances incurred in a currency other than the employee's reimbursement currency will **not** import unless:
  - The Exchange Rates feature is activated.
  - The cash advance transaction currency is included in the Exchange Rates import, converted to the employee's reimbursement currency.

If a cash advance is completed on an **unassigned** card (and, hence, the reimbursement currency is not yet identified), the cash advance will import. When the card is assigned to an employee, the system will then look for the

appropriate currency to convert the cash advance (transaction currency) to the reimbursement currency.

- If the Exchange Rates feature is activated **and** the system locates the appropriate currency in the Exchange Rates import, then the card assignment will occur, and the cash advance will be applied to the card.
- If the Exchange Rates feature is **not** activated or if the appropriate currency has not been imported, then the card will not be assigned. Once the Exchange Rates feature is activated and the correct currency is imported, the assignment process can occur.
- **Company card transactions:** Company card transactions billed in a currency other than the employee's reimbursement currency **will** import. However, the system will attempt to locate the appropriate exchange rate (from the billing currency to the reimbursement currency) for conversion purposes at the time the employee attempts to assign the transaction to an expense report.
  - If the Exchange Rates feature is activated and the billing currency is included in the Exchange Rates import, converted to the employee's reimbursement currency, then the transaction can be assigned to an expense report.
  - If the Exchange Rates feature is *not* activated or if the appropriate currency has not been imported, then the transaction cannot be assigned to the report. Once the Exchange Rates feature is activated and the correct currency exchange rate is imported, the assignment process can occur.

**NOTE:** On the date that the user assigns the transaction to a report, SAP attempts to locate the applicable conversion rate. Be aware that the applicable conversion rate is the rate in effect on the date the transaction **posted** to the user's card account – not the transaction date; not the date the transaction was assigned to the report.

- **Travel allowance:** If the currency defined in the travel allowance rates are different from the employee's reimbursement currency, travel allowances may not be calculated by the system unless:
  - The Exchange Rates feature is activated.
    - and -
  - Either:
    - The currency in which the travel allowance is defined is one of the imported rates and it is converted to the user's reimbursement currency.
      - or -
    - The Oanda rate service is enabled.

**NOTE:** The Oanda exchange rate feed is a daily (business/weekdays only) feed that can populate the exchange rate on cash expenses for the end user. The rate loaded is the daily **Average Ask Rate**.

For audit rules, workflow rules, receipt limits, and authorized approver limits, the rule/limit will evaluate *only* in the currency in which it was created unless:

- The Exchange Rates feature is activated.
- All reimbursement currencies are included in the Exchange Rates import, converted to the currency identified in the rule/limit.

#### What the User Sees - Manually Entered Expenses

On the expense report, the **Conversion Rate** and **Amount in USD** (or the appropriate three-character currency code of the user's reimbursement currency) fields appear when a user selects a currency different from the user's reimbursement currency.

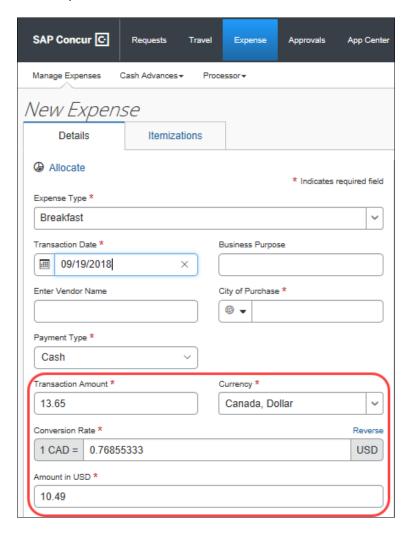

Use the Exchange Rates feature to automatically populate the **Conversion Rate** field with the currently loaded corporate exchange rate, saving the user time and reducing errors.

#### HOW THE RATE FIELD IS POPULATED

The currency value that appears in the **Conversion Rate** field when a manually entered expense is created is subject to the following set of rules:

- If copydown is configured for the field, the value originates from the prior (connected) entry. Where no prior entry is found (first-time use), no value is displayed.
- If the Exchange Rates feature is active and rates successfully imported, the default value from the corporate rate table is used.
- Summary: No rate is provided if:
  - If copydown has no prior entry value
     or -
  - If the Exchange Rates feature is inactive
     or -
  - If the Exchange Rates feature is active but there is no rate loaded

These rules also affect the **Reverse** operator that appears in the **Conversion Rate** field.

To switch (if necessary), click **Reverse** . It changes and automatically recalculates the amount.

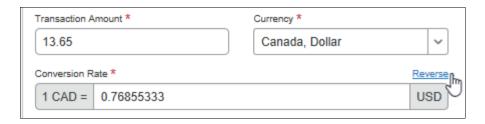

⚠ **IMPORTANT:** The copydown action takes precedence over the default value from the corporate rates table. If the value that displays should always reflect the corporate rate default, do **not** use the copydown feature for the field.

# **Choosing the Currencies**

The client considers the following when deciding to use multiple reimbursement currencies and the Exchange Rates feature:

Number of reimbursement currencies the client uses: If a client uses
many (for example, ten) reimbursement currencies, it might be easier to
maintain the imported exchange rate list than to create similar rules and
limits in ten different currencies. Conversely, if a client uses two
reimbursement currencies, it might be easier to maintain two rules (or twopart rules) than to maintain the import.

- Structure and function of the client's groups: If this client performs amount-related monitoring at the group level and the group uses only one reimbursement currency, then that client may not need to use the Exchange Rates feature. If, on the other hand, the client does this type of monitoring at the global level and there are several currencies used among the groups, the administrator may elect to use the Exchange Rates feature for all global rules.
- **Employee travel:** If a client's employees travel and incur expenses in currencies other than the employee's reimbursement currency, then using the Exchange Rates feature may ensure that other features (rules, limits, company card import, travel allowance, and so on) evaluate properly.

#### **Common Currency**

If multiple reimbursement currencies are used, the client decides which of the world's currencies will be the company's reimbursement currencies and which of the reimbursement currencies is the *common* currency.

There is no system setting that indicates which of the reimbursement currencies is considered the "common" currency; it is simply the currency most likely to be used by the administrator creating the rules or limits. For example, if the client is headquartered in Germany and it completes its amount-related monitoring at the global level in Germany, then it is likely that the client creates rules using euros. Therefore, euro becomes the common currency and the other reimbursement currencies are converted to euros for the purpose of processing rules and monitoring receipt limits.

# **Imported Exchange Rates**

The exchange rates used with the Exchange Rates feature are maintained via import. The import is configured by SAP.

**NOTE:** When using this feature note that the Exchange Rate Markup feature is ignored - the imported rates are used.

#### Recommendation

To ensure that other features evaluate properly, it is recommended that the client include all reimbursement currencies compared both to **and** from all other reimbursement currencies.

## Client Responsibility

A client does **not** have to use multiple reimbursement currencies.

If a client chooses to use multiple reimbursement currencies, the client does **not** have to use the Exchange Rates feature.

If the client elects to use the Exchange Rates feature, then it is the client's responsibility to ensure that the proper rates are imported and maintained.

**NOTE:** The client works with SAP to ensure the rate feed file is prepared and the import is scheduled or run.

# **Section 3: Configuration Process – Overview**

To add or change reimbursement currencies and activate the Exchange Rates feature:

- If the client decides to use multiple reimbursement currencies but **not** the Exchange Rates feature **and** the desired currencies are those that already appear in the default currency list, the client makes no changes.
- If the client decides to use reimbursement currencies other than the default currencies or to remove one or more of the default currencies, the client uses the Reimbursement Currencies tab to add additional currencies and/or remove unwanted currencies, as needed.
- If the client decides to use multiple reimbursement currencies **and** the Exchange Rates feature:
  - Reimbursement currencies: The client uses the Reimbursement Currencies tab to add additional currencies and/or remove unwanted currencies, as needed.
  - Exchange Rates:
    - The administrator activates the Exchange Rates feature using the Settings tab.
    - SAP configures the import.

# **Section 4: Configuration**

# **Access Currency Admin**

- To access the reimbursement currencies list:
  - 1. Click **Administration > Expense** (on the sub-menu).

**NOTE:** Depending on your permissions, the page may appear immediately after you click **Administration**.

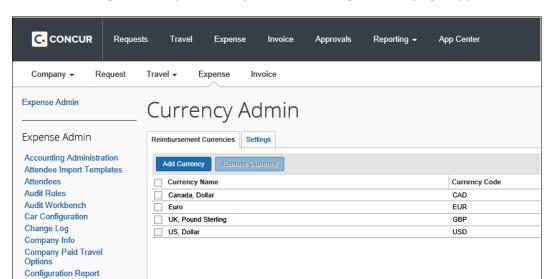

2. Click Currency Admin (left menu). The Currency Admin page appears.

The page contains two tabs: **Reimbursement Currencies** and **Settings**.

#### **Add and Remove Reimbursement Currencies**

Currency Admin

# Add a Currency

Each client must have **at least one** reimbursement currency.

- To add a reimbursement currency to the list:
  - 1. On the **Currency Admin** page, click the **Reimbursement Currencies** tab (if it is not already selected.)

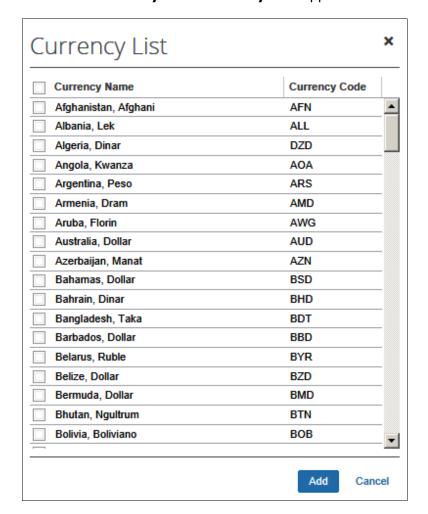

2. Click Add Currency. The Currency List appears.

- 3. Select the check box associated with each currency you want to add.
- 4. Click **Add**. The **Reimbursement Currencies** tab appears, showing the newly selected currency (or currencies).

## Remove a Currency

- To remove a currency from the list:
  - 1. On the **Reimbursement Currencies** tab, select the check box associated with each currency you want to remove.
  - 2. Click Remove Currency.

# **Activate the Exchange Rates Feature and Manage Other Settings**

Use the **Settings** tab to:

- Activate the Exchange Rates feature, allowing the Rate field to prepopulate for users
  - ⚠ **WARNING:** Before you can use the Exchange Rates feature, the import must be set up, the rates must be imported, and the feature must be activated.
    - For more information about setting up and importing exchange rates, refer to the *Shared: Exchange Rates Import Specification* guide.
- Choose the exchange rate source
- Define if rates can be inverted
- Define rate markup

# Using Imported Local Rates with the Cash Advance Feature

The system will not apply a local rate to a cash advance unless the specific rate was imported (and applicable to) the same date on which the cash advance was created.

# Use the Settings

- To use the settings:
  - 1. On the **Currency Admin** page, click the **Settings** tab.

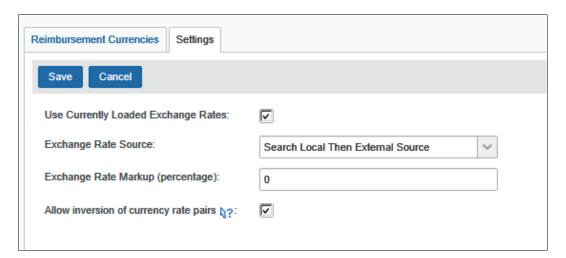

# 2. Make the appropriate choices.

| Field                                | Description                                                                                                    |  |  |
|--------------------------------------|----------------------------------------------------------------------------------------------------|--|--|
| Use Currently<br>Loaded Exchange     | Select (enable) this check box to activate the feature and provide the following:                                                                                                    |  |  |
| Rates                                | <ul> <li>A default exchange rate when the user is entering<br/>expenses in foreign currencies. Most users would<br/>otherwise look up the exchange rate on the web, as they<br/>do not keep track of this while traveling.</li> </ul>                                                                                      |  |  |
|                                      | <ul> <li>Handling for Audit rules where an amount defined in the<br/>rule has a currency that is different from the expense. It<br/>is common in companies with more than one<br/>reimbursement currency to have a rule that applies to<br/>multiple groups and has an amount limit.</li> </ul>                            |  |  |
|                                      | <ul> <li>Handling for travel allowance rates when the rate of the<br/>allowance is published in a different currency than the<br/>user's reimbursement currency.</li> </ul>                                                                                                    |  |  |
|                                      | <ul> <li>Handling for all other areas of condition editor usage<br/>where an amount in the condition might be in a different<br/>currency than the data being evaluated.</li> </ul>                                                                                                    |  |  |
|                                      | <b>Note:</b> If this option is not selected, the exchange rate will not pre-populate for manually created expense report entries.                                                                                                    |  |  |
| Exchange Rate                        | Select to define the exchange rate source:                                                                                                    |  |  |
| Source                               | Search Local Then External Source: The system will first check the exchange rate table. If a rate is not found, the system will then derive the exchange rate from an external service (Oanda).                                                                                                    |  |  |
|                                      | <ul> <li>Use Local Exchange Rates Only: The system will pull<br/>the exchange rates only from the exchange rate table<br/>(populated by the Exchange Rate Import).</li> </ul>                                                                                                    |  |  |
|                                      | <ul> <li>Use External Exchange Rates Only: The system will<br/>pull the exchange rates only from an external service<br/>(Oanda).</li> </ul>                                                                                                    |  |  |
| Exchange Rate<br>Markup (percentage) | If you elect to activate exchange rates and use an external source, you can specify an additional percentage markup over the exchange rate figure provided by SAP (via Oanda). By including a variable, such as 2%, the final calculation when comparing currencies or drawing on the default exchange rate is Oanda + 2%. |  |  |
|                                      | This is useful as credit cards, currency exchange kiosks, and hotels or other merchants will mark up their offered exchange rate.                                                                                                    |  |  |
|                                      | <b>NOTE:</b> These markups only apply to user-entered expenses; they are not applied to fixed travel allowances when the allowance is stated in a different currency than the user's reimbursement currency.                                                                                                    |  |  |

# Section 4: Configuration

| Field                                  | Description                                                                                                    |
|----------------------------------------|----------------------------------------------------------------------------------------------------|
| Allow inversion of currency rate pairs | Select (enable) this check box to allow or prevent the inversion of currency rate pairs.                                                                                                    |
|                                        | For example, when local currency rate pairs are loaded for conversion from ABC > DEF, the system should allow or prevent inversion of the currency rate pair from DEF > ABC.                                                                      |
|                                        | This setting supports clients who must use exact currency pairs without inversion for their exchange rates.                                                                                                    |
|                                        | The setting is selected by default, allowing the inversion, then clearing the check box results in the currency pair not being inverted to derive the other direction and, if Oanda is in use, uses the rate retrieved from this service instead. |

## 3. Click Save.